# **Créer un dossier de dépot de documents**

Cette fonctionnalité est utile pour proposer un lieu de dépot public, c'est à dire l'adresse d'un genre "de boite aux lettres" (comme à la poste) pour déposer du contenu, sans voir ce que les autres y ont déposé.

### **1) Créez un dossier dans votre cloud**

Cliquez sur "+" et choisir "nouveau dossier" et entrez un nom pour ce dépot (vous pouvez le créer où vous voulez).

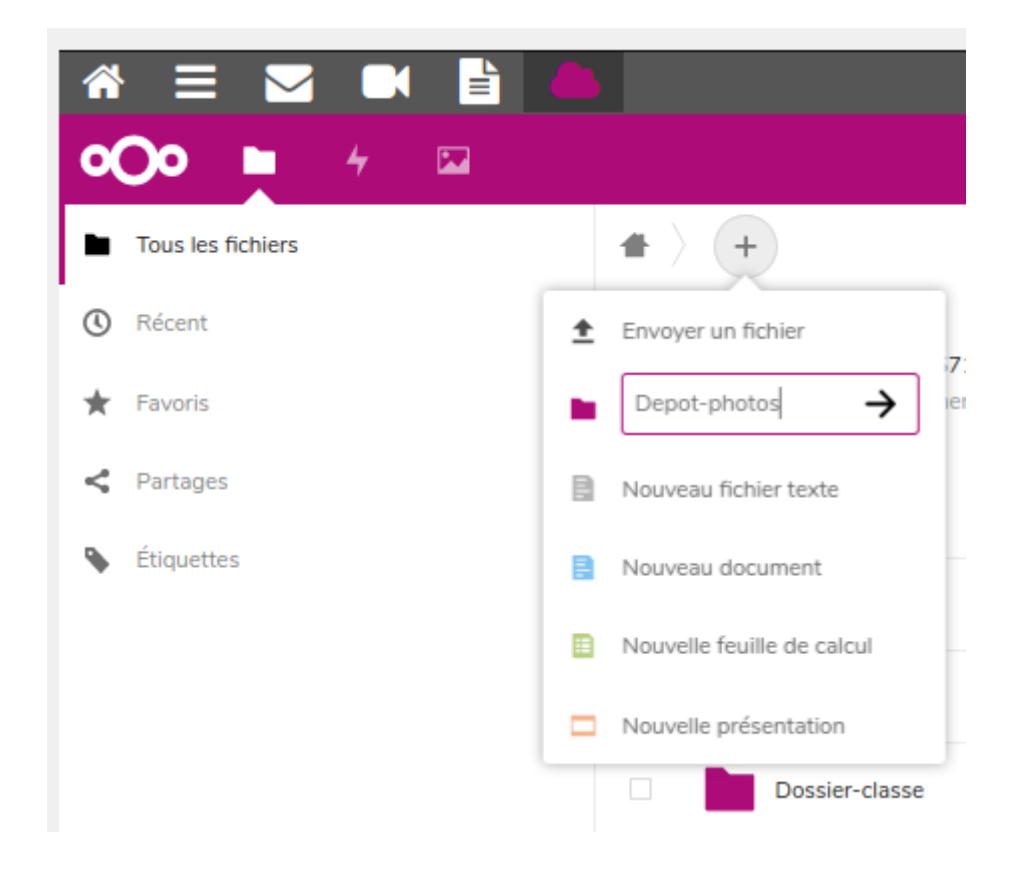

## **2) Affichez les partages**

Cliquez sur **le symbole de partage** du dossier (ou sur les **"…"** puis "**Détails**", puis "**Partages**")

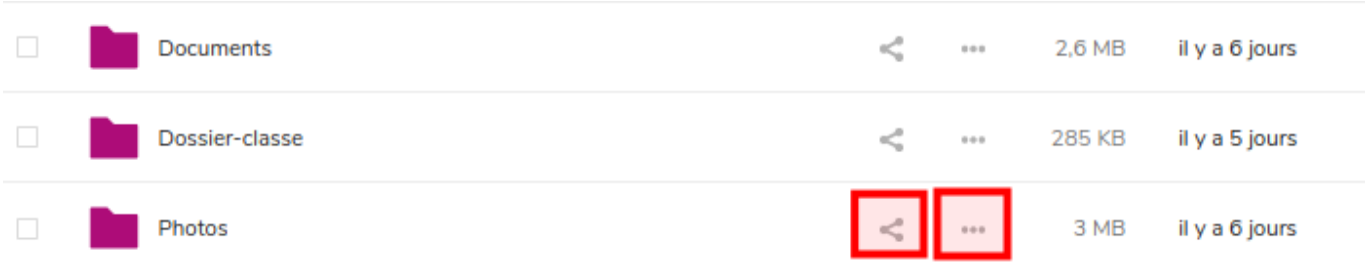

#### **3) Partagez le dossier avec un lien public**

Cliquer sur le "+" sur la ligne "Partager par lien public"

Choisir l'option "Dépot de fichier (Téléversement uniquement)"

Ca y est, votre partage est crée ! Mais personne ne le connait.

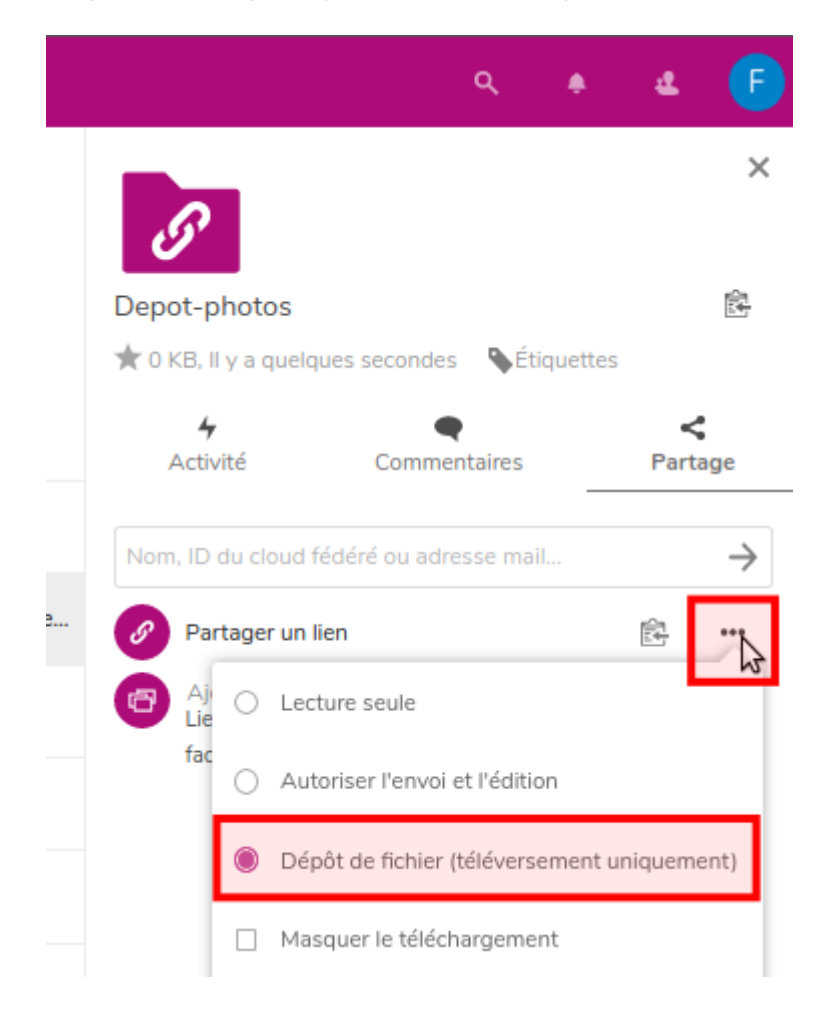

#### **4) Diffusez le lien**

Sur cettte même page, cliquez sur le symbole "copier" pour copier le lien dans votre memoire.

Il ne reste plus qu'à le coller dans un message pour le diffuser à votre entourage.

Grâce à ce lien ils pourront déposer des documents qui arriveront dans ce dossier, sans qu'ils puissent en consulter tout le contenu.

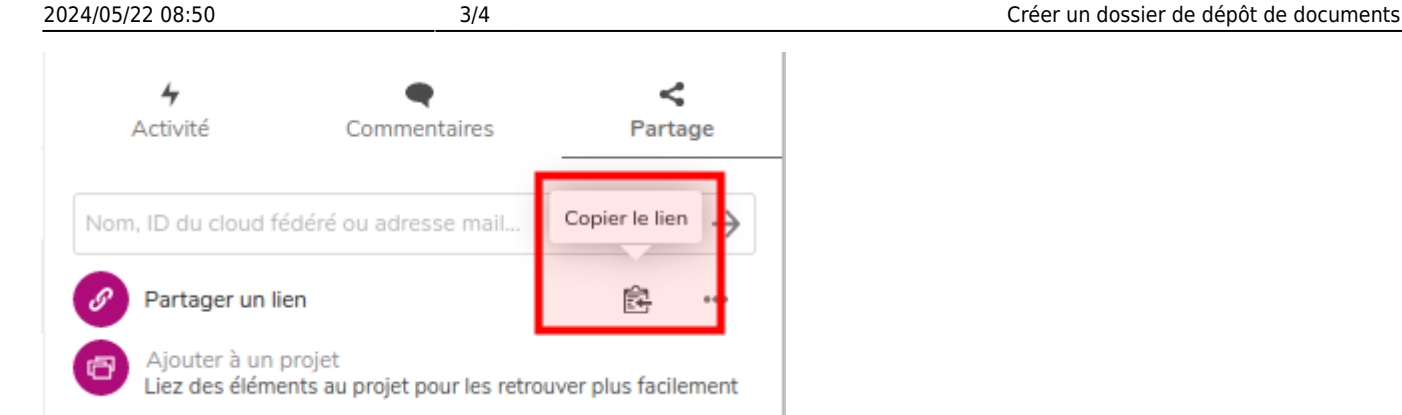

### **5) Petite astuce de notification**

Si vous souhaitez être averti lorsqu'un fichier est déposé dans votre cloud (et dasn ce dossier en particulier), rendez-vous sur votre symbole en haut à droite (celui avec vos initiales), puis **Paramètres**.

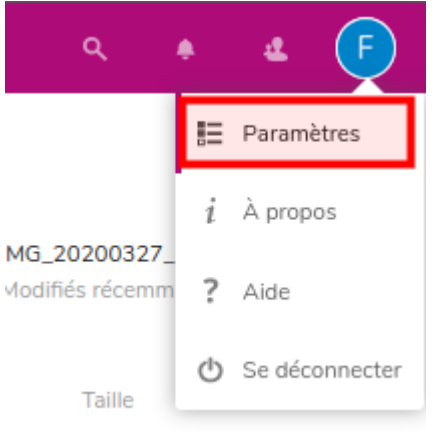

Rendez-vous ensuite dans le menu "**Activités**" dans la colonne "**Courriel**" cochez la case en face de "**Un nouveau fichier ou dossier a été créé**".

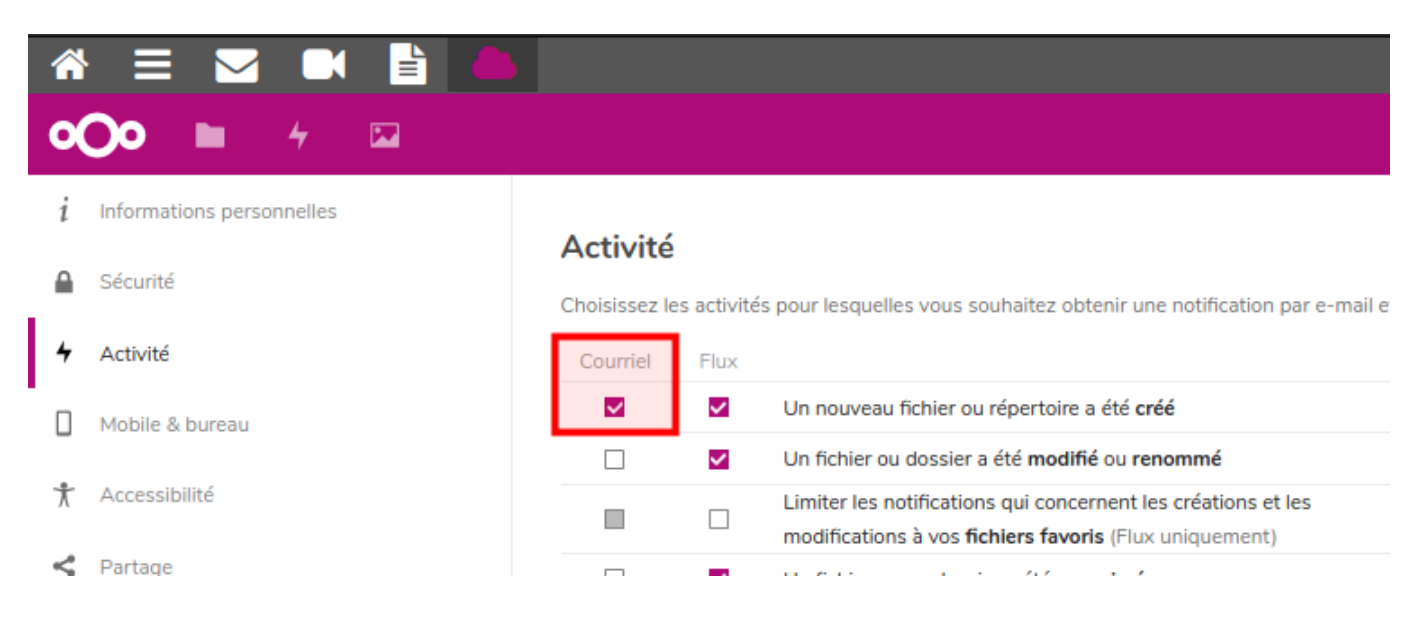

From: <https://doc.zourit.net/> - **Doc, doc Zourit ?**

Permanent link: **[https://doc.zourit.net/doku.php?id=outils:cloud:dossier\\_depot&rev=1585770412](https://doc.zourit.net/doku.php?id=outils:cloud:dossier_depot&rev=1585770412)**

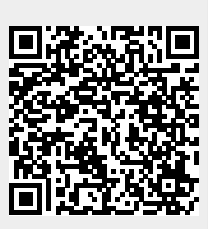

Last update: **2020/04/01 21:46**